## Scarborough Remote Learning Information

What website should I go to & How do I login?

1. Open Google Chrome

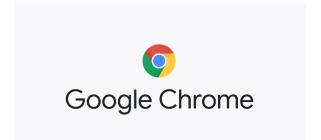

2. Go to www.mcpss.com and choose "Our Students" from the top of the screen

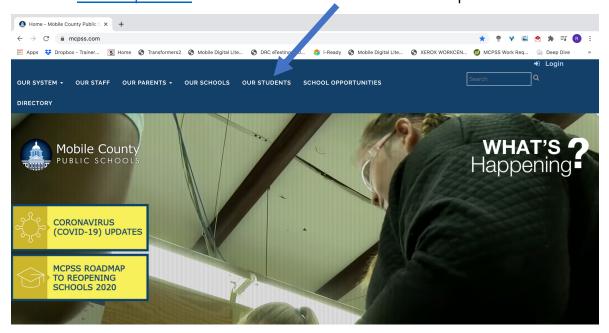

3. Click "Log in with Active Directory"

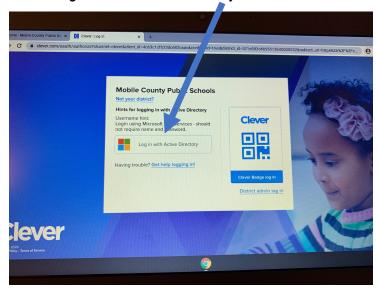

4. Login with your MCPSS email address and password (see instructions on page 4). If it says, "More Information Required," click Next.

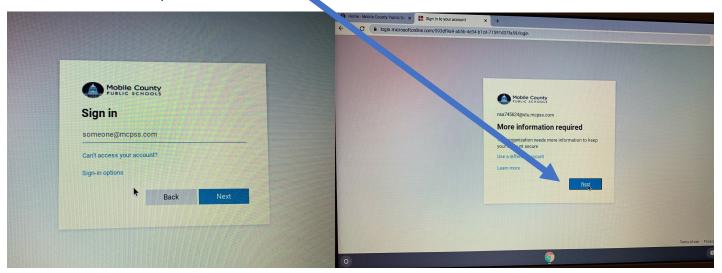

5. If the "Keep your account secure" screen comes up, choose "SKIP SETUP" at the bottom of the screen.

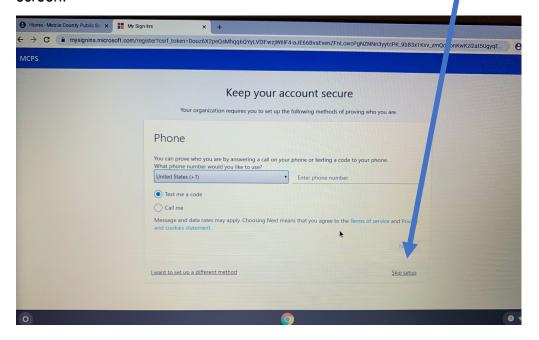

6. If it asks you to "Stay signed in", click yes

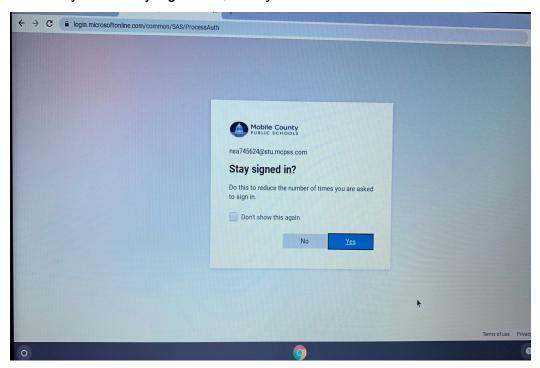

7. Choose Schoology from the list of apps in your Clever account

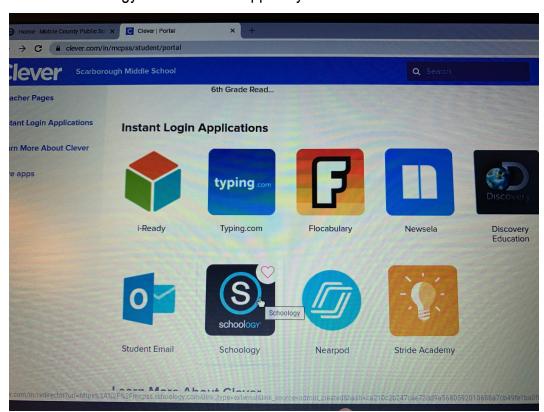

Visit www.scarboroughknights.com and select MCPSS Chromebook Setup for a video tutorial.

## What is my student's Username and Password?

The default username will be the first, middle, and last initials of the student followed by the last 6 digits of the student's state ID (one-nine number). If the user has multiple middle names, it will use the first one only. If the student does not have a middle name it will only use the first and last initials.

The Default Password will be the student's first letter of first name (capital), first letter of last name (lower), and the full birthday in mmddyyyy format.

Example of user with Middle name(s):

John Jacob Martin Smith, born March 5<sup>th</sup>, 2013. State ID of 0123456789 Username: jjs456789@stu.mcpss.com

Password: Js03052013

Example of User without a middle name.

Timmy Test, Born November 13<sup>th</sup>, 2010. State ID of 1234567890 Username: tt567890@stu.mcpss.com

Password: Tt11132010

## Helpful Phone Numbers and Websites

School Technical Support
School Website
MCPSS Helpline
Schoology information, Parent & Student Resources
Schoology How-to videos

251-221-2323 (7:00-3:00)
www.scarboroughknights.com
251-221-7777 (3:00-8:00)
https://acp.mcpss.com/home
https://acp.mcpss.com/parents-students

We will post information to our school website. Please check www.scarboroughknights.com regularly.

<sup>\*\*</sup>When logging in to a MCPSS computer, DO NOT include the @stu.mcpss.com with the username. \*\*